# SEREN - Version 1.5.1

# David Hubber, Christopher Batty & Andrew McLeod

July 27, 2013

# **Contents**

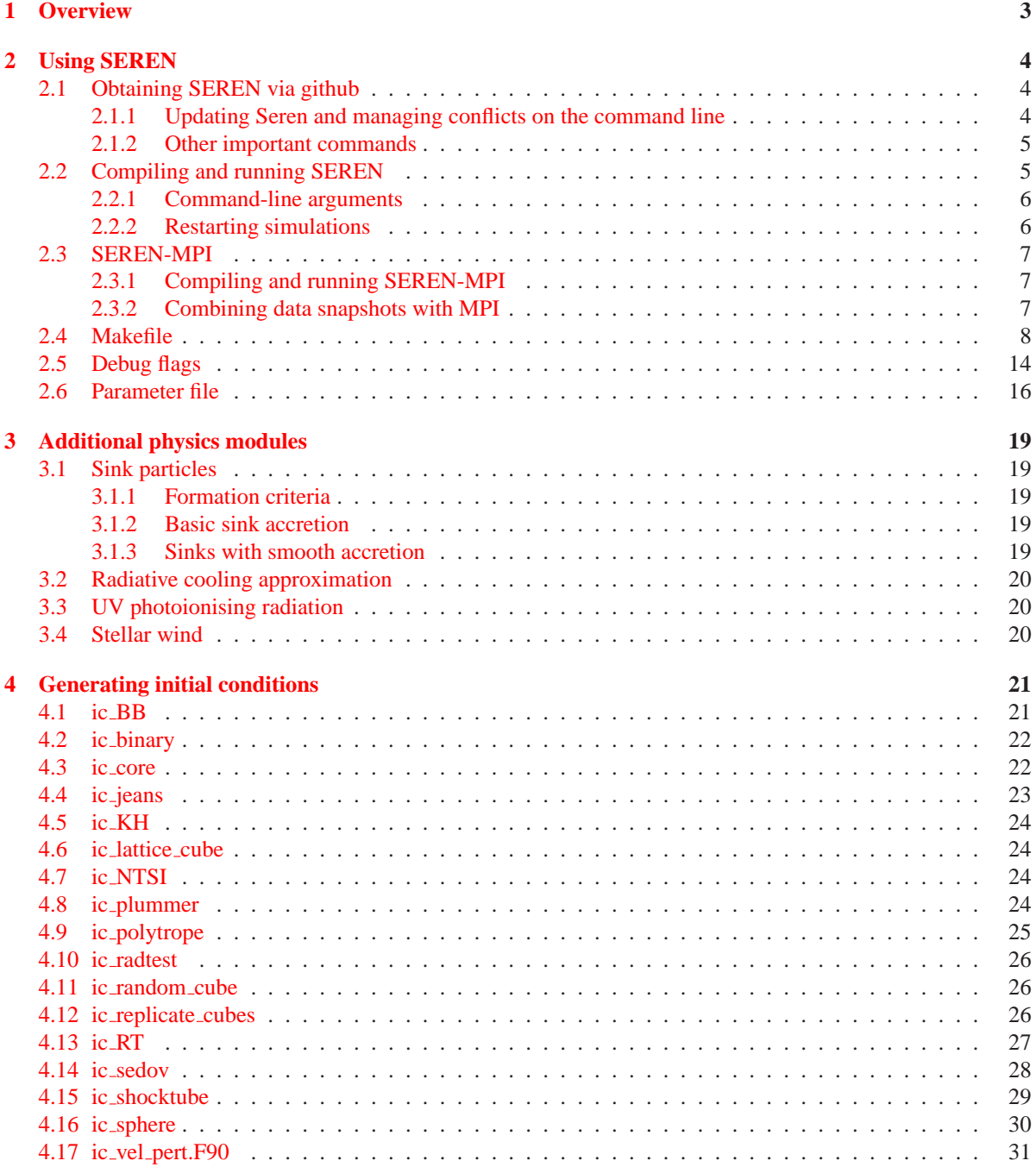

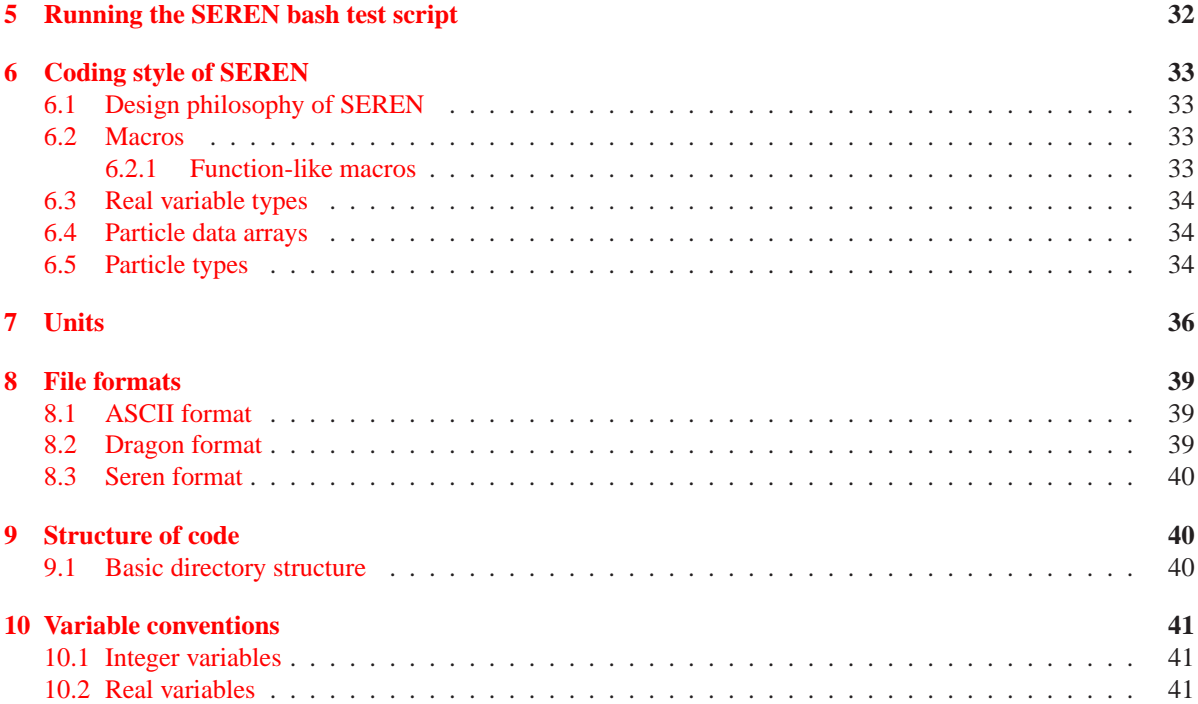

# <span id="page-2-0"></span>**1 Overview**

SEREN is a Smoothed Particle Hydrodynamics (SPH) code designed for solving self-gravitating hydrodynamical problems in astrophysics, particularly in the fields of star and planet formation. SEREN largely grew from DRAGON, the star formation SPH code written by Simon Goodwin at Cardiff University, although many routines have significantly diverged from the original DRAGON versions, or have been rewritten from scratch. SEREN has also been designed to be compatible with DRAGON in its features and file formats.

The basic elements of SEREN can be used to simulate any problem involving hydrodynamics and gravity, but SEREN also contains many specialized features for star formation problems. The main features present in SEREN 1.5.1 include :

- Smoothed Particle Hydrodynamics (Standard SPH or conservative 'grad-h' SPH)
- Self-gravitating SPH / N-body dynamics
- Isothermal, barotropic or polytropic equations of state
- Octal-spatial (Barnes-Hut) neighbour-searching and gravity tree
- Sink particles, using new accretion algorithm of Hubber et al. (2013)
- Different particle types (gas, inter-cloud, boundary, CDM and dust particles)
- 1, 2 or 3 dimensions
- Periodic boundary conditions (independent for each dimension) or spherical wall
- Ewald method for periodic gravity
- Hierarchical block timesteps, with neighbour-checking for safety
- 2nd order Runge-Kutta, Leapfrog-KDK and Leapfrog-DKD and integration schemes
- Artificial viscosity with Balsara switch, time-dependence and Keplerian pattern-matching
- Artificial conductivity with switches
- N-body evolution of sinks using 4th order Hermite integrator at termination of SPH
- Radiative cooling approximation of Stamatellos et al. (2007), and hybrid flux-limited diffusion method (Forgan et al. 2009)
- Ionising radiation using HEALPix (Bisbas et al. 2009)
- Hybrid SPH and 4th-order Hermite N-body algorithm (Hubber et al. 2013)
- Simple external background gravitational potentials
- Parallelized using OpenMP
- Parallelized using MPI (partial implementation, currently in beta-mode)
- Output compatable with Splash (Price 2007)

Features currently in development, or implemented but not full tested

- Wind feedback from high-mass stars (Ngoumou & Hubber)
- Multiple fluid components and independent EOSs (Hubber)

# <span id="page-3-0"></span>**2 Using SEREN**

### <span id="page-3-1"></span>**2.1 Obtaining SEREN via github**

SEREN is hosted on the github website (https://github.com/) which uses the *git* (http://git-scm.com/) versioncontrol software, written by Linux-kernel author Linus Torvalds. The SEREN code is held in the github repository

https://github.com/dhubber/seren,

and a webpage describing the features of the code, tests and other information can be found at

http://dhubber.github.io/seren/.

Although you must register to join and use github, the SEREN code itself can be downloaded anonymously. One advantage of joining github is that it is easier for us to track usage of the code and that it is possible for users to give feedback, such as bug reports or suggested improvements, or share information about the code that can be useful to other users. Another advantage is that you can use the github desktop manager, which can make downloading and updating the code easier for those who prefer graphical interfaces rather than simple command line interfaces.

In order to download SEREN, you must first install *git* on your system. It is required that the user has *git* version 1.6 or later. If you have version 1.5 or older, it is recommended asking your computer administrator if he/she could update *git* to the latest version, since I have noticed that v1.5 does different things with regards to password authentication and therefore the instructions below will be invalid. For your own computers (e.g. laptops), *git* can easily be obtained with package managers such as apt, rpm, etc .. For Mac users, *git* can be obtained with fink or macports. *git* can also be downloaded directly from the *git* webpage (http://git-scm.com).

Before downloading the code, either from the command line or using the github programme, you should set the following important variables in order to track your local changes (i.e. what changes are your own, and which changes are made by the authros):

```
git config - -global user.name "Your name here"
git config - -global user.email "Your email address here"
```
This creates a file called .gitconfig in your home directory containing this information. Once this is done, you can download the code by one of two ways

• Anonymous command line download First change into the directory you wish to download the code to. Next, copy the https clone address into the command line as

git clone https://github.com/dhubber/seren.git

• Desktop application download First, register with github and download and install the github desktop application. Next, go to the SEREN repository webpage and click the 'Clone in desktop' option. Select the directory you wish to download the code into and then follow the links to the end.

#### <span id="page-3-2"></span>**2.1.1 Updating Seren and managing conflicts on the command line**

The SEREN git repository can be updated quite easily with a few commands. First, if you have changed any files in the repository (e.g. most likely with the Makefile or the params.dat file), then you have to commit your changes to the local repository. This can be done easily using

git commit -am "Message"

where "Message" is some status message which is recorded in the git logs. This command allows git to know the changes you have made to the SEREN files so it can easily be merged with the new version's updates. The update can now easily be obtained with the same command as above :

git pull origin master

with the same password to be entered at the prompt. If you have changed any part of the SEREN files which have also been changed in a different way by the update, then there will be a conflict and the merging of the two versions cannot proceed automatically. In this case, you have to intervene manually and resolve the conflict by selecting which version (i.e. your altered version or the new update) you would like to use. To view which files have a conflict (plus other information about your local repository), simply type

git status

Once you have identified which files have conflicts, you have to open each one individually with a text editor, and edit the conflicted regions (which are clearly marked with both versions of the code in conflict) and save with the chosen version. Once ALL conflicted files have been modified, you can inform your local repository by commiting the new files by again typing

git commit -am "Another message"

All conflicts should now be resolved, and you are free to update to any later versions. Note that you must commit your changes locally and resolve any potential conflicts every time you want to update the code.

#### <span id="page-4-0"></span>**2.1.2 Other important commands**

A selected list of important commands that will be needed from time to time :

- git log : Outputs log of various commits to screen
- git log -online : Less verbose version of 'git log'
- git status : Status of local repository, including what has been modified or added, but not commited
- git branch : Tells you which code branch you are currently on (should always say master)
- git diff : Displays difference between local files and those in the repository
- git gc -aggressive : Compresses parts of the git repository to reduce the overall size

#### <span id="page-4-1"></span>**2.2 Compiling and running SEREN**

SEREN has been designed so to be compiled with GNU make. The user must specify a number of compiler options, which are set at the head of the Makefile (see Section [2.4](#page-7-0) for more information). In order to compile, a compatible compiler must be specified in the first line of the Makefile. SEREN has been successfully tested on the following operating systems and compilers.

- GNU/Linux
	- **–** f95 NAG f95 compiler (Linux workstations)
	- **–** g95 g95 compiler (Linux workstations)
	- **–** gfortran GNU Fortran compiler (Linux workstations)
	- **–** ifort Intel Fortran compiler (Merlin cluster)
	- **–** pgf90 Portland group Fortran compiler (Coma cluster)
	- **–** pgf95 Portland group Fortran compiler (Iceburg cluster)
- Mac OS X  $(1.4, 1.5, 1.6 \& 1.7)$ 
	- **–** g95 g95 compiler
	- **–** gfortran GNU Fortran compiler
	- **–** ifort Intel Fortran compiler

Once all the other Makefile options have been set to their desired values, SEREN is compiled by GNU make with the command

make [-j N] seren

GNU make will compile the source code of SEREN and produce the executable program seren. The optional argument, -j N, allows parallel compilation on multi-core architecture, where N is the number of routines to be compiled in parallel at any one time. Prior to performing a simulation, the user must set all simulation parameters in the file params.dat (See section [2.6](#page-15-0) for more information) and provide an initial conditions file in the appropriate format. To run SEREN, the user must type

./seren

SEREN will read in the default parameters file params.dat before performing the simulation.

#### <span id="page-5-0"></span>**2.2.1 Command-line arguments**

SEREN has a number of optional command-line arguments that can be invoked to change the behaviour of the SEREN executable. The behaviour can depend on several factors, particularly what Makefile options have been invoked while compiling SEREN.

| <b>Argument</b>                                           | <b>Behaviour</b>                                           |  |  |
|-----------------------------------------------------------|------------------------------------------------------------|--|--|
| $-d, -D, -debug$                                          | SEREN prints out the debug output column data for-         |  |  |
|                                                           | mat to screen and then exits without running any sim-      |  |  |
|                                                           | ulation. (N.B. The same information is printed to the      |  |  |
|                                                           | runid params file when a simulation is performed using     |  |  |
|                                                           | <b>SEREN</b> )                                             |  |  |
| - diag                                                    | SEREN prints out the column data format that is used       |  |  |
|                                                           | in the diagnostics file to the screen (enabled with DIAG-  |  |  |
|                                                           | $NOSTIC_OUTPUT = 1$ in the Makefile).                      |  |  |
| $-h, -H, -help$                                           | SEREN prints out all available command-line options        |  |  |
| $-m, -M$                                                  | SEREN prints out the Makefile options used to compile      |  |  |
|                                                           | the code to screen and then exits without running any sim- |  |  |
|                                                           | ulation. (N.B. The same Makefile options are printed to    |  |  |
|                                                           | the runid params file when a simulation is performed us-   |  |  |
|                                                           | ing SEREN)                                                 |  |  |
| $-S$ , $-S$ , $ \frac{\sin ks}{s}$ , $ \frac{\sin ks}{s}$ | SEREN prints out the column data format to screen for      |  |  |
|                                                           | the sink files.                                            |  |  |
| $-v, -V, -version$                                        | SEREN prints out current version number                    |  |  |
| paramsfile                                                | SEREN reads the parameters file paramsfile instead of      |  |  |
|                                                           | the default params.dat                                     |  |  |

Table 1: List of all command-line arguments available in SEREN

#### <span id="page-5-1"></span>**2.2.2 Restarting simulations**

If a simulation is terminated for some reason, then it can be restarted by simply running SEREN without any modification to the params.dat file. Each simulation generates a file runid.restart which contains the name of the last snapshot to be outputted. SEREN will search for this file, and if it exists, it will read the snapshot name contained and restart the simulation from that point. If you do not wish to restart the simulation from this point, but want a fresh run, then you should delete the runid.restart file. If you wish to restart a simulation from a different snapshot, you can delete the runid.restart file and alter some of the parameters in the params.dat file, such as the restart logical flag (See Section [2.6\)](#page-15-0).

## <span id="page-6-0"></span>**2.3 SEREN-MPI**

The SEREN source code also contains an MPI version, SEREN-MPI. In order to compile SEREN-MPI, one must download and install an implementation of MPI that works on your system. To date, we have tested SEREN-MPI using the mpich2 (http://http://www.mpich.org) library at the development stage. SEREN-MPI has not been fully tested or debugged using other MPI implementations (e.g. openmpi). Therefore, it is recommended to use mpich2 if possible.

We note that SEREN-MPI is currently only a partial implementation of all features and is in the beta-testing stage. Although it has been shown to run for a limited number of test cases, it has not been through an exhaustive list of tests. Therefore bugs may still (and probably do) exist in the code that can only be identified and fixed through thorough usage, bug-reporting, fixing, updating and re-testing. We welcome any feedback from users who wish to trial SEREN-MPI to help us fix any problems rapidly.

#### <span id="page-6-1"></span>**2.3.1 Compiling and running SEREN-MPI**

In order to compile SEREN-MPI, several extra options must be set in the Makefile. These options are

- MPIF90
- MPI
- MPI LIBRARY

The default values to compile with MPI should be MPIF90 = mpif90, MPI = 1 and MPI LIBRARY = mpich2. If the user wishes to compile also with OpenMP, then this flag should also be switched on. In this mode, the code will run on each local node parallelised with OpenMP, but parallelised using MPI to communicate between nodes. This mode could potentially have scaling advantages, although this will be determined with more testing of the code.

make or make seren

To run the code

```
mpiexec -n N ./seren-mpi
```
where N is the number of tasks that the MPI job will run on.

#### <span id="page-6-2"></span>**2.3.2 Combining data snapshots with MPI**

Since MPI runs segments of the simulation on different CPU tasks (often on different nodes), it is more efficient during runtime for each task to write its own contribution to the overall simulation to a separate file. In order for these files to be meaningfully analysed with SPLASH or some other data analysis tool, they must be combined together to a single file per output. A python script has been written to easily accomplish this with minimal effort, called joinlots.py which is located in the joinsim sub-directory. It may be required to add the pathname of both the main SEREN directory and the joinsim sub-directory to your PATH environment variable. To join all snapshots for a simulation, we simply type :

joinlots.py runid

where runid is the run id of the simulation as chosen in the parameters file. (N.B. this currently only works with double precision simulations).

## <span id="page-7-0"></span>**2.4 Makefile**

The head of the Makefile contains the complete list of compilation variables that are available. Most variables have two or more possible values which must be entered in the Makefile. If an illegal value is entered, then make will halt during compilation, or the program will stop during runtime (see the routine /main/sanitycheck.F90). The Makefile is technically split into two separate files; Makefile, which contains the user options, and makefiletail.mk, which processes all the selected options to compile the code. The full list of all Makefile variables and possible options is given in the table below.

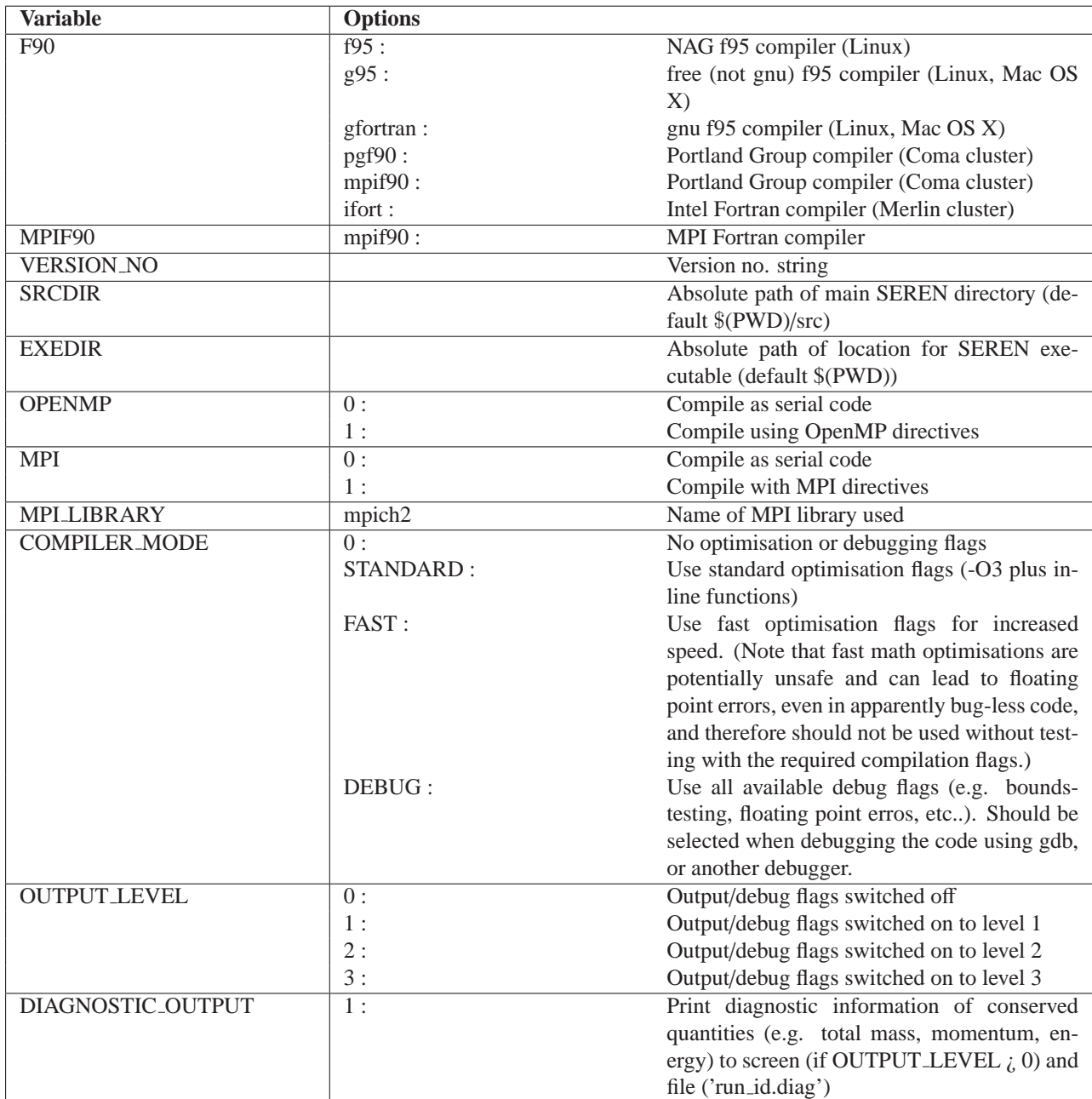

Table 2: List of all available Makefile options in SEREN

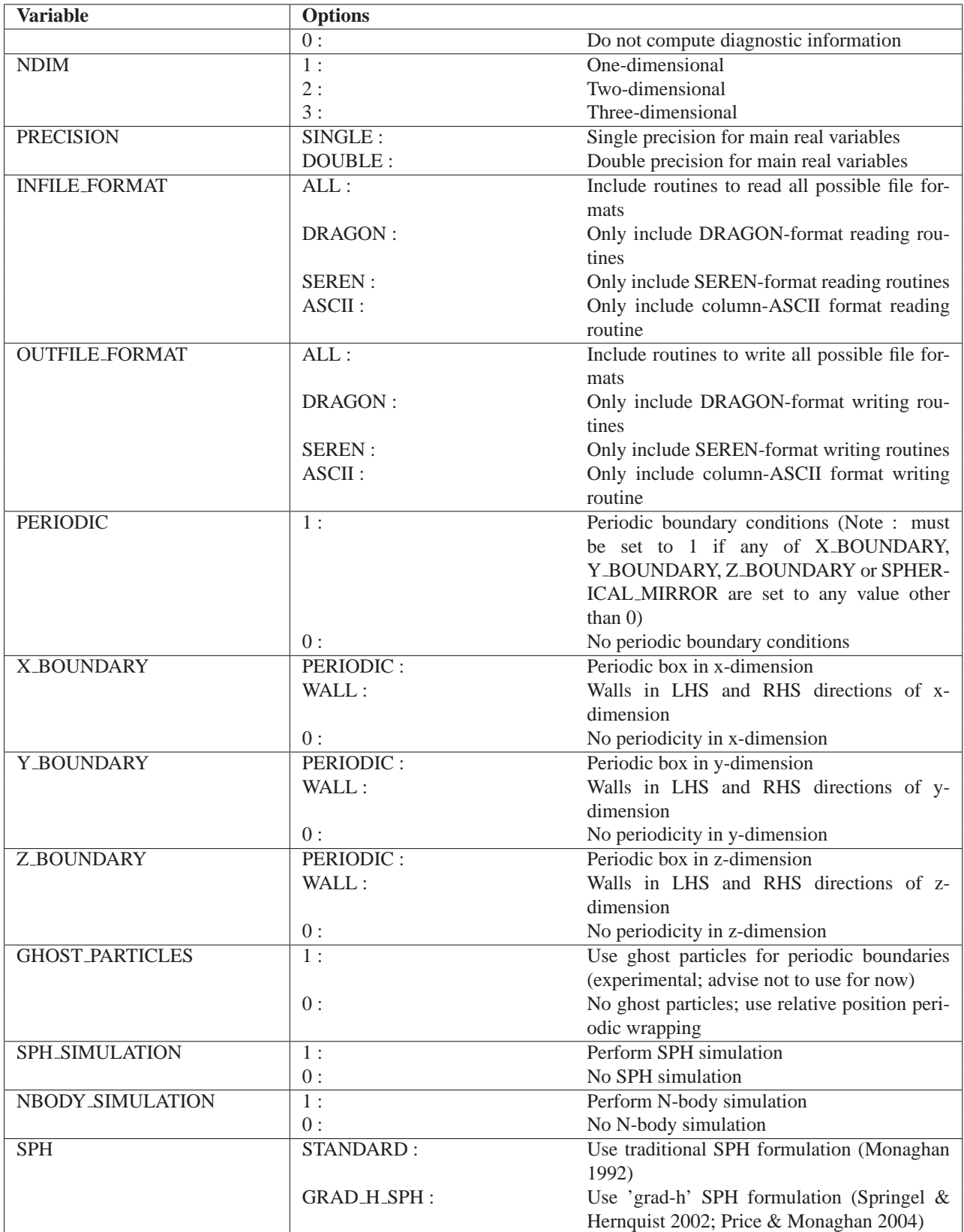

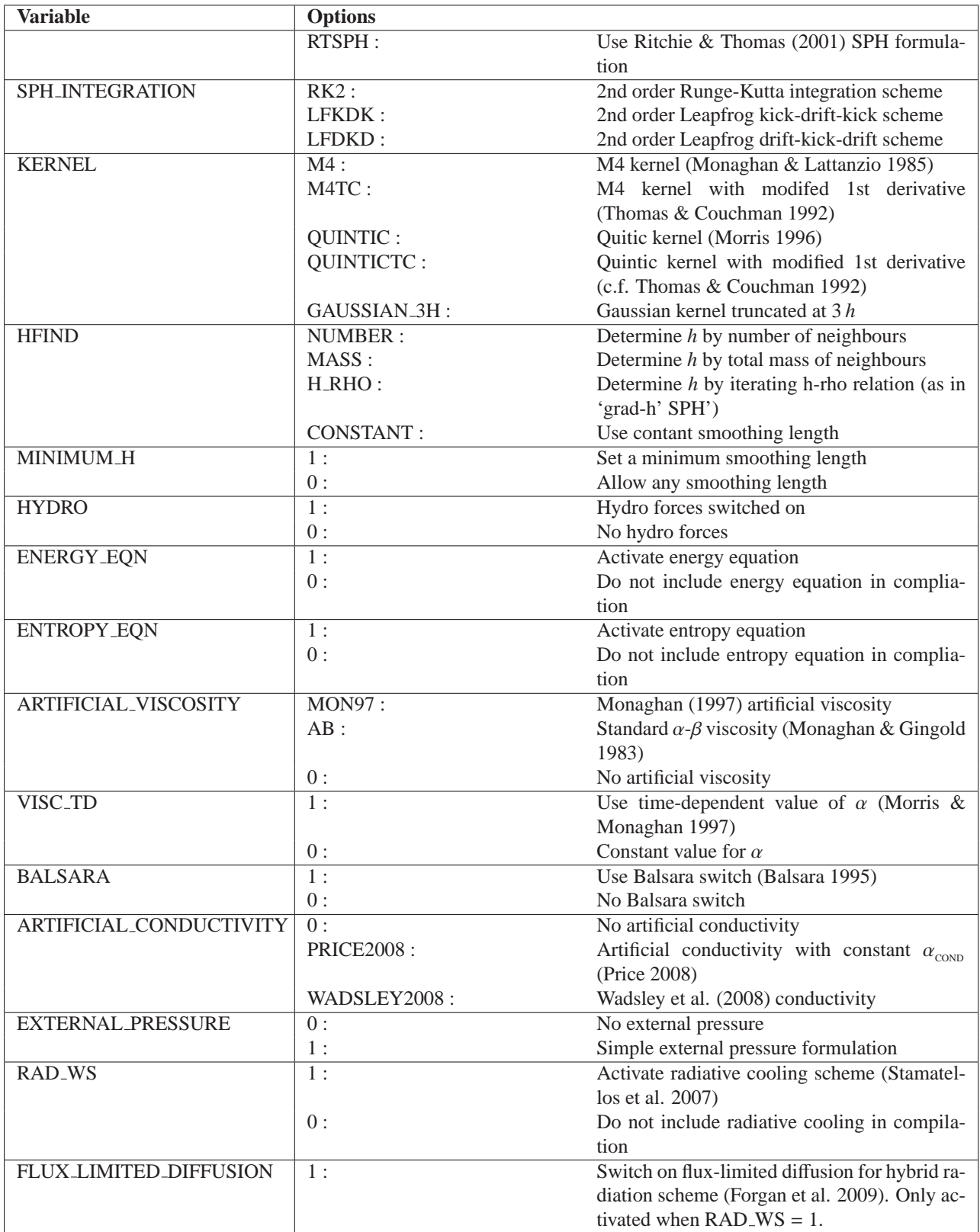

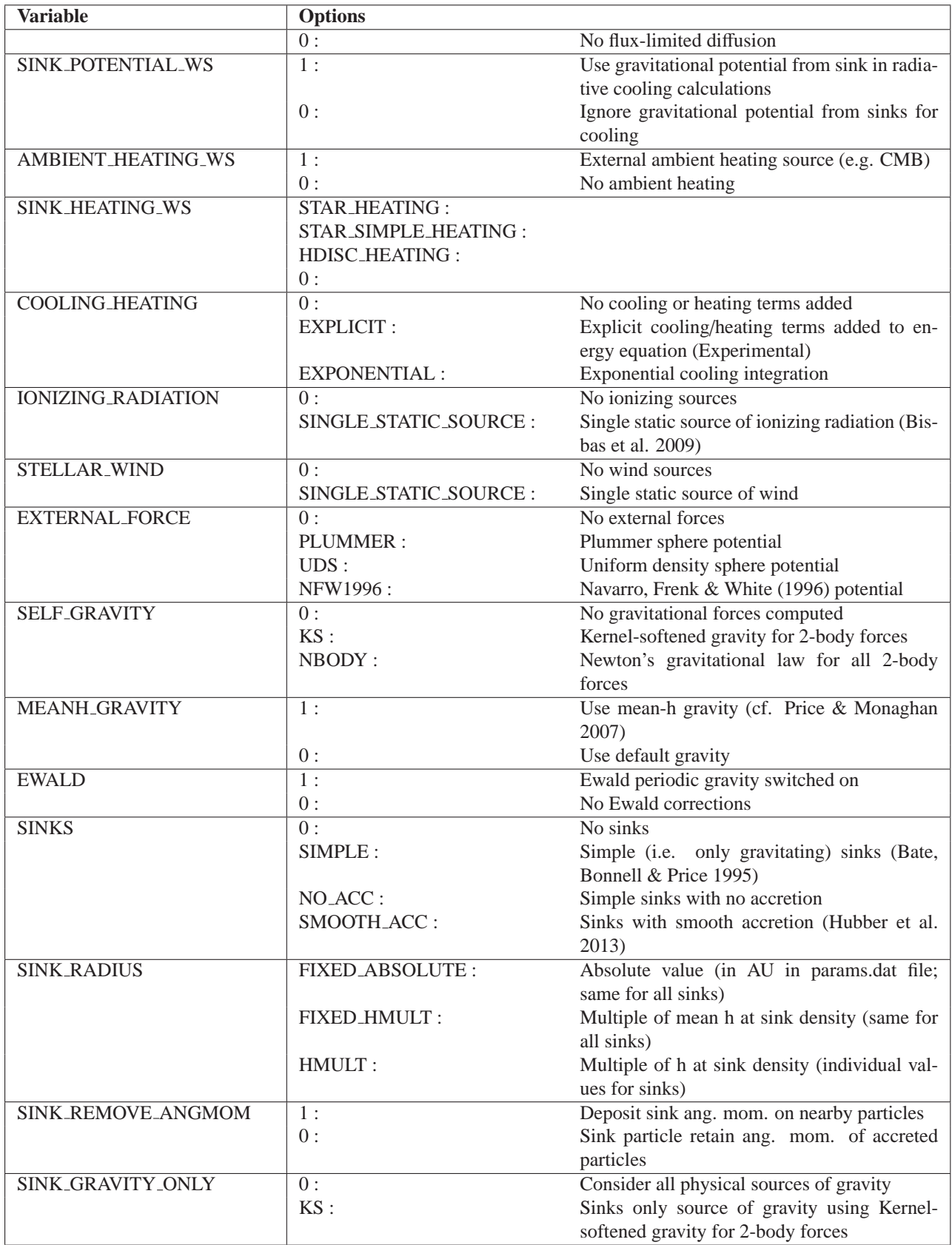

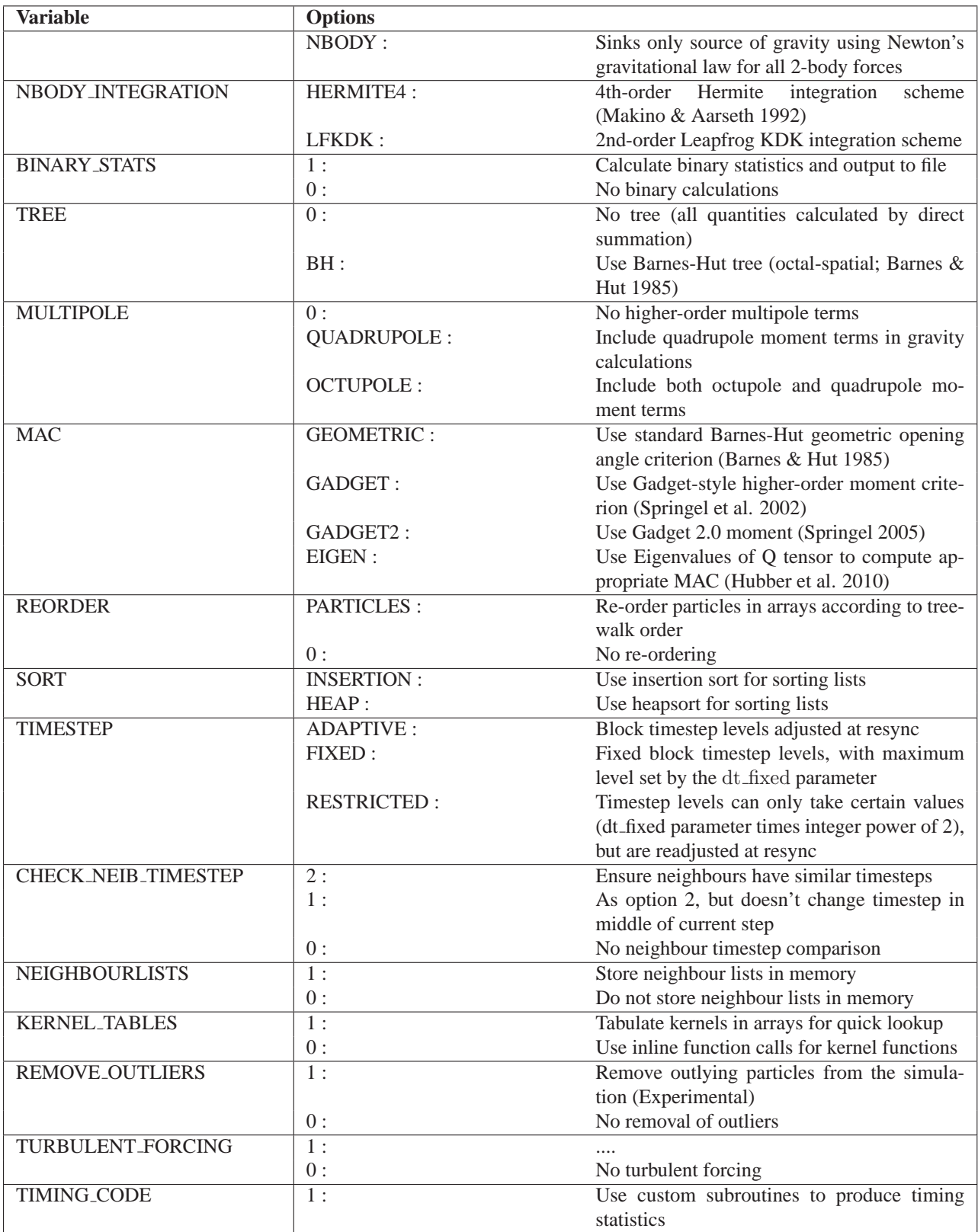

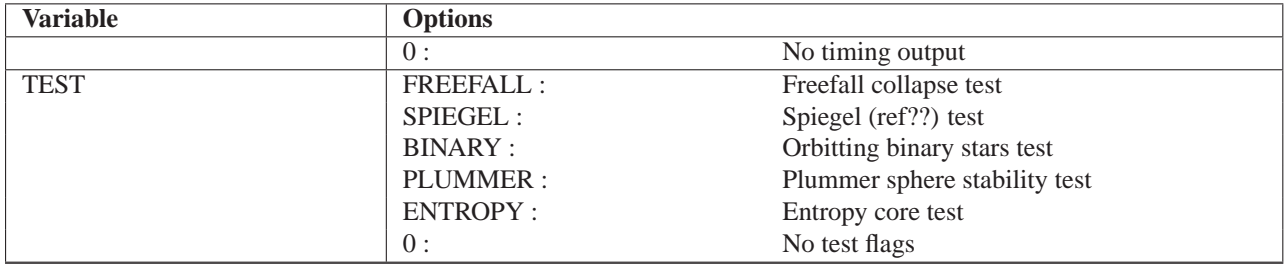

# <span id="page-13-0"></span>**2.5 Debug flags**

The SEREN Makefile contains a number of debug flags below the main options which can be switched on or off by uncommenting them or commenting them out. Most of the debug flags produce verbose output of each routine, and in some cases produce extra files with more important information. The full list of debugging options with additional output is shown in the table below.

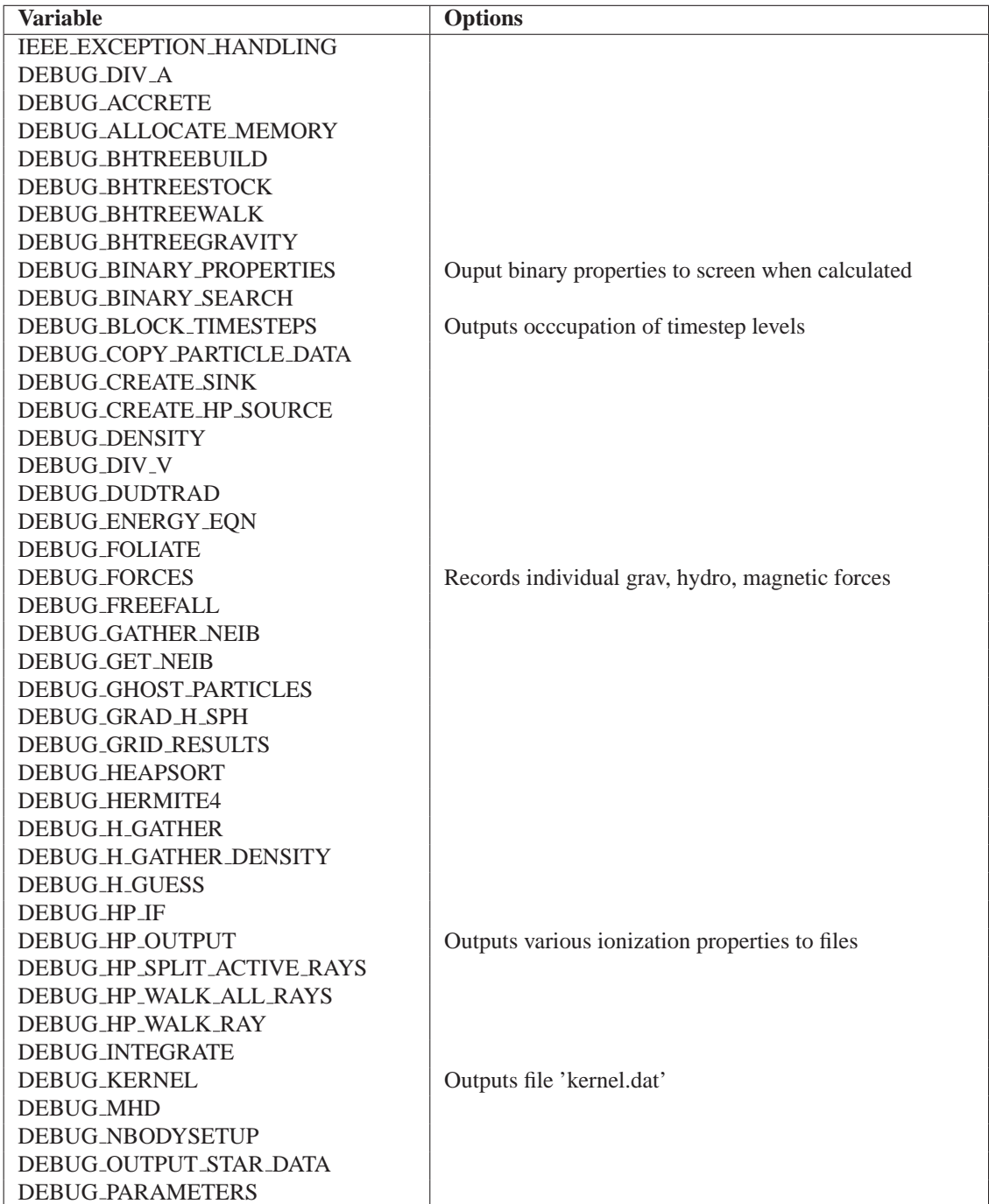

Table 3: List of special debugging options available in SEREN

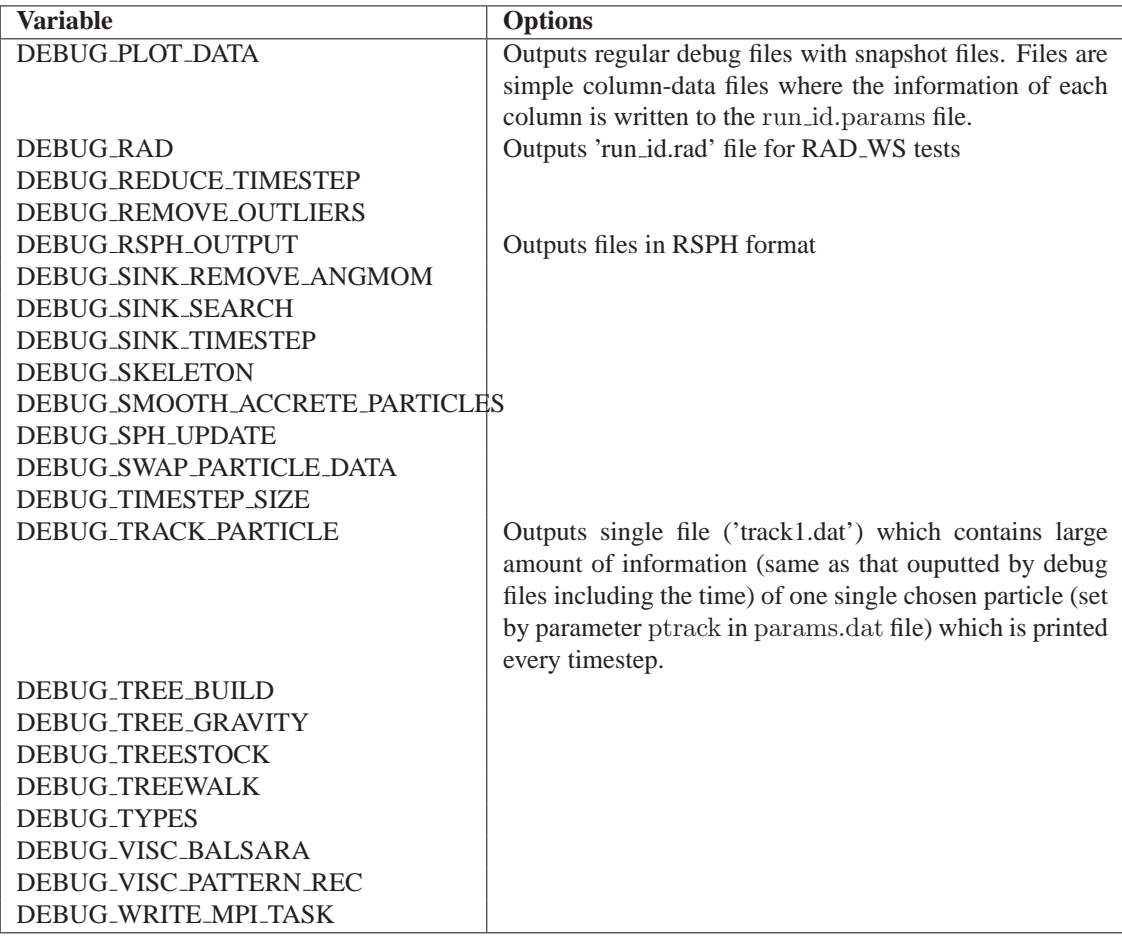

# <span id="page-15-0"></span>**2.6 Parameter file**

SEREN contains all simulation information in a single parameter file, called params.dat. The information contained in the parameters file in version 1.0 is shown in the following table.

| <b>Variable</b>   | <b>Type</b> | <b>Description</b>                              |  |
|-------------------|-------------|-------------------------------------------------|--|
| run_id            | char(256)   | Run identifier string                           |  |
| run_dir           | char(256)   | Output directory name                           |  |
| in_file           | char(256)   | Name of initial conditions file                 |  |
| in_file_form      | char(50)    | Format of initial conditions file               |  |
| out_file_form     | char(50)    | Format of output snapshot files                 |  |
| restart           | logical     | Is this a restart or a new run?                 |  |
| com_frame         | logical     | Change to centre of mass frame?                 |  |
| rseed             | int         | Random number seed                              |  |
| ptrack            | int         | i.d. of tracked particle                        |  |
| sph_endtime       | DP          | End time of SPH simulation                      |  |
| nbody_sph_endtime | DP          | End time of hybrid N-body/SPH simulation        |  |
| nbody_endtime     | DP          | End time of N-body simulation                   |  |
| firstsnap         | DP          | Time of first snapshot                          |  |
| snaptime          | DP          | Snapshot time interval (in real time)           |  |
| noutputstep       | int         | Screen output interval (in integer steps)       |  |
| $\it{ntempstep}$  | int         | Temporary snapshot interval (in integer steps)  |  |
| ndiagstep         | int         | Integer time interval between diagnostic output |  |
| nsinkstep         | int         | Sink output time interval (in integer time)     |  |
| nsnapstep         | int         | Snapshot time interval (in integer time)        |  |
| courant_mult      | DP          | Courant timestep multiplication factor          |  |
| accel_mult        | DP          | Acceleration timestep multiplication factor     |  |
| sink_mult         | DP          | Sink accel. timestep multiplication factor      |  |
| nbody_timemult    | DP          | Timestep factor for N-body simulations          |  |
| nlevels           | int         | Number of multiple timestep levels              |  |
| dt_fixed          | <b>DP</b>   | Fixed ref. time for creating timestep levels    |  |
| dimensionless     | int         | Use dimensionless units?                        |  |
| runit             | char(256)   | Length scaling unit                             |  |
| munit             | char(256)   | Mass scaling unit                               |  |
| tunit             | char(256)   | Time scaling unit                               |  |
| vunit             | char(256)   | Velocity scaling unit                           |  |
| aunit             | char(256)   | Acceleration scaling unit                       |  |
| rhounit           | char(256)   | Density scaling unit                            |  |
| sigmaunit         | char(256)   | Column density scaling unit                     |  |
| Punit             | char(256)   | Pressure scaling unit                           |  |
| funit             | char(256)   | force scaling unit                              |  |
| Eunit             | char(256)   | Energy scaling unit                             |  |
| momunit           | char(256)   | Momentum scaling unit                           |  |
| angmomunit        | char(256)   | Angular momentum scaling unit                   |  |
| angvelunit        | char(256)   | Angular velocity scaling unit                   |  |
| dmdtunit          | char(256)   | Accretion rate scaling unit                     |  |
| Lunit             | char(256)   | Luminosity scaling unit                         |  |
| kappaunit         | char(256)   | Opacity scaling unit                            |  |
| <b>Bunit</b>      | char(256)   | Magnetic field (B-field) scaling unit           |  |
| Qunit             | char(256)   | Electric charge unit                            |  |

Table 4: List of user parameters in SEREN

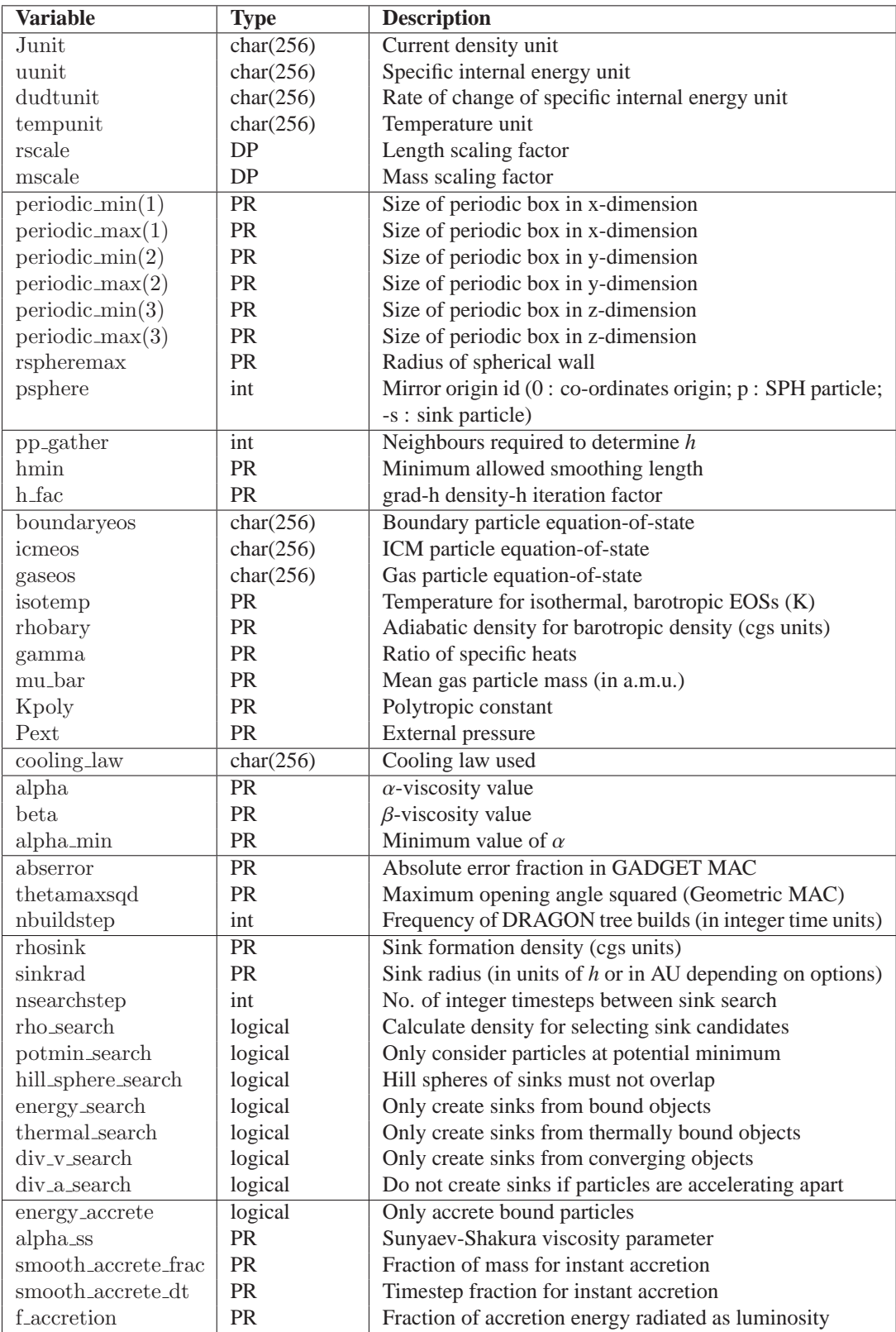

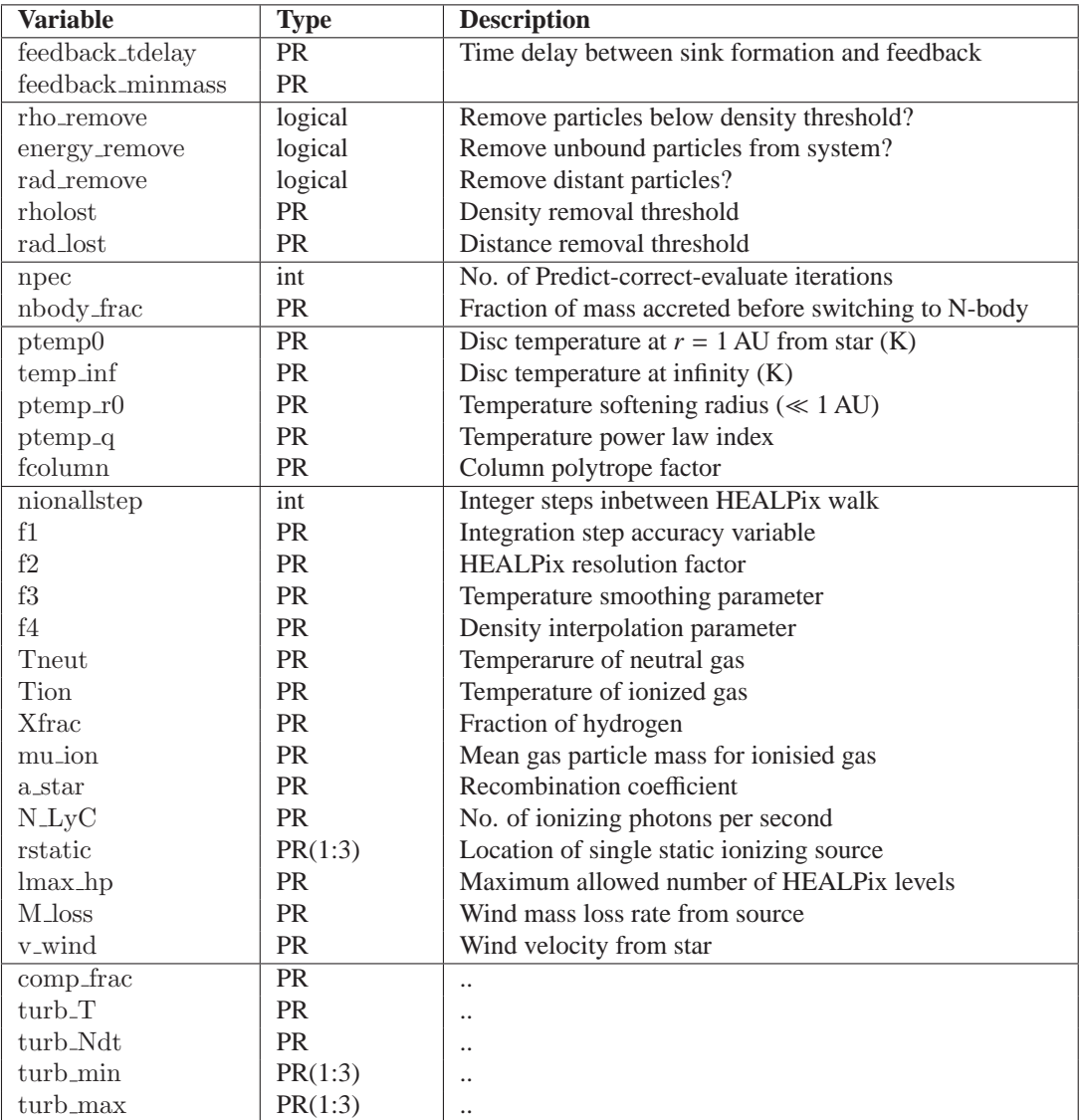

# <span id="page-18-0"></span>**3 Additional physics modules**

SEREN contains various additional physics modules which can be activated/deactivated in the Makefile (Section [2.4\)](#page-7-0) and are controlled by various input parameters (Section [2.6\)](#page-15-0).

### <span id="page-18-1"></span>**3.1 Sink particles**

Sink particles are used to approximate the formation of bound protostars, or proto-binaries, without following the time-consuming evolution of the protostar to stellar densities. SEREN contains two different implementations of sink particles; a variation of the original Bate, Bonnell & Price (1995) sinks (described in the SEREN paper; Hubber et al. 2011), and an improved algorithm as described by Hubber, Walch & Whitworth (2013).

#### <span id="page-18-2"></span>**3.1.1 Formation criteria**

A number of sink formation criteria are available to select in the parameters file.

- rho\_search : Form a sink if an SPH particle exceeds the sink density, rhosink.
- potmin search : Form a sink if it lies at a local potential minima
- hill sphere search : Form a sink if an SPH particles' Hill sphere does not overlap with existing sinks Hill spheres.
- energy search : Form a sink if the total mechanical energy (kinetic + gravitational) of a particle plus its neighbours is negative
- thermal search : Form a sink if the thermal energy of a particle plus its neighbours is less than the gravitational potential energy.
- div v search : Form a sink if the velocity divergence of a particle is negative (i.e. local contraction)
- div a search : Form a sink if the acceleration divergene of a particle is negative (i.e. no strong tidal forces).

More details of all sink criteria in SEREN are discussed in Hubber et al. (2011) and Hubber, Walch & Whitworth (2013).

#### <span id="page-18-3"></span>**3.1.2 Basic sink accretion**

We have implemented the sink algorithm described by Hubber et al. (2011), which is itself a variation of the original sink particle algorithm described by Bate, Bonnell & Price (1995). These sinks can be activated by selecting

#### SINKS = SIMPLE

in the Makefile. In this algorithm, sink particles readily accrete all SPH particles that enter the sink accretion radius. If the energy accrete parameter is .true., then a particle is only accreted if it is gravitationally bound to the sink particle (i.e. kinetic energy is less than the gravitational potential energy; thermal energy is ignored). If energy accrete is set to .false., then all particles that enter the sink are accreted.

#### <span id="page-18-4"></span>**3.1.3 Sinks with smooth accretion**

The improved sink accretion can be activated by selecting

#### SINKS = SMOOTH ACC

in the Makefile. An extra feature, where angular momentum is 'fed-back' into the surrounding gas, can be activated by selecting

 $SINK\_ANG_MOM = 1$ 

SEREN contains a number of parameters that control the smooth accretion.

- alpha ss : Shakura-Sunyaev alpha parameter for disc accretion and controlling the anglar momentum feedback rate.
- smooth accrete frac : Fraction of original particles mass where the particle is wholly accreted (to prevent very small mass particles from existing in the simulation).
- smooth accrete dt : If particle timestep falls lower than smooth accrete dt times the sink orbital period (the orbital period at the sink boundary), then the particle is wholly accreted (to prevent extremely smooth timestep particles from existing inside the sink).

## <span id="page-19-0"></span>**3.2 Radiative cooling approximation**

<span id="page-19-1"></span>To be written

## **3.3 UV photoionising radiation**

To be written

## <span id="page-19-2"></span>**3.4 Stellar wind**

To be written

# <span id="page-20-0"></span>**4 Generating initial conditions**

SEREN contains a large number of small programs which can be used to generate initial conditions to run simulations. These programs are contained in the sub-directory /seren/ic and can be compiled. To compile any initial conditions program of some name ic name, simply type

make ic name

Some of the initial conditions programs require their own separate parameters file, a template of which can be found in the seren/datafiles sub-directory. These parameters files must be copied into the main seren run directory in order to be accessed by the initial conditions program. To run the initial conditions program, type

./ic name

## <span id="page-20-1"></span>**4.1 ic BB**

ic BB sets-up the Boss-Bodenheimer test (Boss & Bodenheimer 1979), i.e. a uniform density sphere with an azimuthal density perturbation in solid-body rotation. Program reads in a unifrom density sphere of unit radius (centred at the origin), scales to the required density and radius, and then adds the azimuthal perturbation and a solid-body velocity field. The original Boss-Bodenheimer test considered simply an isothermal EOS, but many subsequent studies have used barotropic and other EOSs. Parameters read in from file BBparams.dat.

- NDIM  $= 3$
- SPH = STANDARD/GRAD\_H\_SPH
- HYDRO  $= 1$
- GRAVITY =  $KS$
- DIMENSIONLESS  $= 0$

![](_page_20_Picture_268.jpeg)

# <span id="page-21-0"></span>**4.2 ic binary**

ic binary sets up a binary system from two polytropes (or other self-gravitating structures) read in from files. Parameters read in from file binaryparams.dat.

Required Makefile options :

- NDIM  $= 3$
- HYDRO  $= 1$
- DIMENSIONLESS = 1

![](_page_21_Picture_230.jpeg)

## <span id="page-21-1"></span>**4.3 ic core**

ic core creates a spherically symmetric density distribution for any given density function (as a function of radial distance). Currently only contains the distribution for a plummer-like density profile and a radial power-law density function. Requires the params file core.dat.

- NDIM  $= 3$
- HYDRO  $= 1$
- SELF<sub>-GRAVITY</sub> =  $KS$
- DIMENSIONLESS  $= 0$

## <span id="page-22-0"></span>**4.4 ic jeans**

ic jeans sets-up the Jeans instability test (Hubber et al. 2006) which tests the ability of SEREN to resolve the Jeans gravitational instability. Program reads in a relaxed unit cube (with the cube placed in positive octant) and stretches the particle distribution to produce a 1-D sinusoidal density perurbation. Currently reads in parameters from the command line rather than via a separate parameters file.

- NDIM  $= 3$
- PERIODIC  $= 1$
- PERIODIC $-X = 1$
- PERIODIC $Y = 1$
- PERIODIC  $Z = 1$
- SPH = STANDARD/GRAD\_H\_SPH
- HYDRO  $= 1$
- GRAVITY  $=$  KS
- $\bullet$  EWALD = 1
- DIMENSIONLESS  $= 1$

![](_page_22_Picture_228.jpeg)

# <span id="page-23-0"></span>**4.5 ic KH**

ic KH creates the initial conditions for the Kelvin-Helmholtz instability test. Requires KHparams.dat file.

## <span id="page-23-1"></span>**4.6 ic lattice cube**

ic lattice cube creates a cubic-lattice distribution of particles with side-length length and ppd particles in each dimension. Therefore the total number of particles in the lattice is  $ppd^{NDIM}$ . In 1-D, the program produces a uniformly-spaced line of particles, in 2-D a square-grid of particles, and in 3-D a cubic lattice. The lattice extends from 0 to length in each dimension. Parameters are currently read in from the command-line.

Required Makefile options :

- NDIM =  $1/2/3$
- DIMENSIONLESS  $= 1$

![](_page_23_Picture_191.jpeg)

## <span id="page-23-2"></span>**4.7 ic NTSI**

ic NTSI generates the initial conditions for the non-linear thin-shell instability (NTSI) test. Requires the parameters file NTSIparams.dat.

### <span id="page-23-3"></span>**4.8 ic plummer**

ic plummer generates the a Plummer sphere, either with stars, gas, cdm particles, or a mixture of the three. Requires the parameters file plummer.dat.

# <span id="page-24-0"></span>**4.9 ic polytrope**

Creates a finite polytrope/infinite polytrope with surrounding medium from a uniform-density sphere of unit radius centred at the origin. For an isothermal polytrope (e.g. a Bonner-Ebert sphere), the inputted sphere is divided into 4 regions; the polytrope (self-gravitating gas), the gas envelope (self-gravitating gas), the surrounding inter-cloud medium (non-self gravitating gas) and a static outer-wall (boundary particles). The outer-three regions are optional depending on the parameters selected in polytrope.dat.

- NDIM  $= 3$
- THERMAL <sup>=</sup> ISOTHERMAL/POLYTROPIC/BAROTROPIC
- HYDRO  $= 1$
- SELF\_GRAVITY =  $KS$
- DIMENSIONLESS  $= 0$

![](_page_24_Picture_295.jpeg)

# <span id="page-25-0"></span>**4.10 ic radtest**

ic radtest creates the initial conditions to perform the Masunaga-Inutsuka test (Masunaga & Inutsuka ????) using the radiative cooling method of Stamatellos et al. (2007; RAD\_WS option).

### <span id="page-25-1"></span>**4.11 ic random cube**

ic random cube creates a line, sheet or cube (depending on the dimensionality) of randomlly-placed particles. Distributes particles between 0 and length in each dimension. Parameters are currently read in from the command-line rather than a separate parameters file.

Required Makefile options :

- NDIM =  $1/2/3$
- DIMENSIONLESS  $= 1$

![](_page_25_Picture_238.jpeg)

## <span id="page-25-2"></span>**4.12 ic replicate cubes**

Loads in a unit cube (from 0 to 1 in each dimension) and creates nrepeat periodic replicas in each dimension. The larger cube is then scaled to a unit cube itself. Used to create large-relaxed uniform density fields from smaller files. Parameters are read in from the command-line rather than a separate parameters file.

- NDIM =  $1/2/3$
- $\bullet$  DIMENSIONLESS = 1

![](_page_25_Picture_239.jpeg)

# <span id="page-26-0"></span>**4.13 ic RT**

Generates initial conditions for Rayleigh-Taylor instability test. Prepares two layers of gas with different densities in hydrostatuc balance on top of each other with a sinusoidal density perturbation to seed the instability. A cubic grid of particles is generated rather than reading in a file. Parameters are read in from the file RTparams.dat.

- NDIM  $= 2$
- PERIODIC =  $1$
- PERIODIC  $X = 1$
- PERIODIC  $Y = 1$
- ENERGY\_EQN =  $1$
- HYDRO  $= 1$
- SELF\_GRAVITY =  $0$
- DIMENSIONLESS =  $1$

![](_page_26_Picture_264.jpeg)

## <span id="page-27-0"></span>**4.14 ic sedov**

Creates initial conditions for Sedov blast-wave test from inputted unit-uniform density sphere. Requires inputting a unit-sphere. A 'point-explosion' is added by giving the central particle and its neighbours a total energy of unity (weighted by the kernel from the centre, while the rest of the particles equally share an energy of total 10−<sup>6</sup> . Parameters are read in from the file sedovparams.dat.

- NDIM  $= 3$
- PERIODIC =  $0$
- PERIODIC $X = 0$
- PERIODIC $Y = 0$
- PERIODIC  $Z = 0$
- $HYDRO = 1$
- ENERGY\_EQN =  $1$
- SELF\_GRAVITY =  $0$
- $\bullet$  DIMENSIONLESS = 1

![](_page_27_Picture_213.jpeg)

## <span id="page-28-0"></span>**4.15 ic shocktube**

Generates initial conditions for general 2-part shocktube tests (e.g. Sod 1978). Reads in two relaxed cubic density distribution, creates periodic replicas in the x-direction to elongate the shocktube and sets particle properties to create the desired test problem. Parameters are read in from the file sodparams.dat.

- NDIM =  $1/2/3$
- PERIODIC =  $1$
- PERIODIC  $X = 1$
- PERIODIC  $Y = 1$
- PERIODIC  $Z = 1$
- $HYDRO = 1$
- ARTIFICIAL VISCOSITY <sup>=</sup> AB/MON97
- SELF\_GRAVITY =  $0$
- DIMENSIONLESS  $= 1$

![](_page_28_Picture_307.jpeg)

# <span id="page-29-0"></span>**4.16 ic sphere**

Creates a spherical distribution of particles of unit radius and centred on the origin containing an exact number of particles. First, loads in a unit cube and then iterates to find the radius that contains the correct number of particles. Finally the spherical cut is rescaled and placed at the origin. Will fail to find the required number of particles if the inputted unit cube has too few particles. Sphere parameters are read in from the file sphereparams.dat.

- NDIM  $= 3$
- PERIODIC =  $0$
- PERIODIC $X = 0$
- PERIODIC $Y = 0$
- PERIODIC  $Z = 0$
- DIMENSIONLESS = 1

![](_page_29_Picture_170.jpeg)

# <span id="page-30-0"></span>**4.17 ic vel pert.F90**

Adds a variety of perturbations to any inputted (spherical) density distribution. Requires parameters file velpert.dat.

- $NDIM = 3$
- DIMENSIONLESS =  $0$

![](_page_30_Picture_256.jpeg)

# <span id="page-31-0"></span>**5 Running the SEREN bash test script**

SEREN contains a bash script designed to run batches of tests of SEREN for development and debugging purposes. The script, and all related files for running the tests, is located in the /seren/testsuite sub-directory. In the testsuite directory, there is the test-seren.sh bash script and further sub-directories which contain files used by test-seren.sh when performing batch tests.

A test is launched from the command line as in the following example :

./test-seren.sh -gfortran -openmp -debug1 -test POLYRAD1-AB

The current list of command line options for the script are (**TBD**) : The list of tests currently set-up for use with the test script are (**TBD**) :

| <b>Test name</b>    | <b>Description</b>                                                       |
|---------------------|--------------------------------------------------------------------------|
| ADSOD-3D            | Classic SOD test of two initially static columns of gas in contact which |
|                     | then interact forming a shock. Gas is non-radiative so the energy equa-  |
|                     | tion is solved and no energy escapes the system (i.e. it is adiabatic).  |
| <b>BURRAU1</b>      | Burrau 3-body problem (Burrau 19??); also known as the Pythagorean       |
|                     | problem. Three stars with masses 3, 4 and 5 placed on the corners of a   |
|                     | right-angled triangle all with zero-velocity and allowed to evolve until |
|                     | the system dissolves into a single star and a binary star.               |
| COL-3D              | Two columns of uniform density gas collide supersonically to produce     |
|                     | a dense shocked layer.                                                   |
| EIGEN1              | Gravitational force accuracy using eigenvalue MAC                        |
| <b>FIGURE8</b>      | Figure-8 3-body test for N-body integrator (????).                       |
| FREEFALL1           | Free-fall collapse test.                                                 |
| GEO <sub>1</sub>    | Gravitational force accuracy using geometric MAC                         |
| <b>ISOFREEFALL1</b> | Isothermal free-fall collapse test                                       |
| $KH-2D$             | 2D Kelvin-Helmholtz instability test                                     |
| NTSI-2D             | 2D Non-linear thin shell instability test                                |
| POLYRAD1            | Masunaga & Inutsuka (????) collapse test                                 |
| SEDOV-3D            | Sedov blast wave test (Sedov 19??).                                      |
| SHEAR-2D            | 2-D shearing layer test.                                                 |
| $SIT1-AB$           | A variation of the Boss-Bodenheimer (1979) test. A uniform-density       |
|                     | spherical cloud is given a sinusoidal azimuthal density perturbation and |
|                     | a solid-body rotationaal velocity field such that it collapses to form a |
|                     | dense filament with a star on each end and eventually bound binary       |
|                     | system.                                                                  |
| STATPOLY1           | Relax a polytropic gas to hydrostatic balance.                           |

Table 5: List of automated tests in SEREN

# <span id="page-32-0"></span>**6 Coding style of SEREN**

### <span id="page-32-1"></span>**6.1 Design philosophy of SEREN**

SEREN is a highly modular code written in Fortran 90 which comprises of several layers of subroutine calls in performing basic simulations. Each subroutine is designed to perform one single task. If a long procedure consists of a number of independent steps (i.e. not using the same local variables), then it is broken down into a sequence of smaller subroutines. Also, each .F90 file contains one single subroutine (with the exception of sanitycheck.F90 which has two extra smaller subroutines for clarity).

For the benefit of anyone reading through the source code, or for those wishing to develop new routines, we discuss here in detail some of the more important coding conventions that are used in SEREN. We do not discuss the particular features of any one subroutine (since each routine is extensively commented), but focus on the style used in most subroutines of SEREN.

#### <span id="page-32-2"></span>**6.2 Macros**

SEREN uses C-like macros throughout the source code, both for the clarity (by reducing the number of lines) and the efficiency and runtime speed of the code. Macros are strings (conventionally in upper case as in C) which are substituted for some user-defined value or expression by the *pre-processor*, i.e. before the compiler generates machine code from the source code. This can improve the runtime performance somewhat by removing common variable references.

Macros are defined in two separate locations in SEREN. Some are defined in the Makefile (e.g. NDIM). Most macros however are defined in the header file /headers/macros.h. In order to make use of the macros, we must import the file /headers/macros.h into the subroutine by way of the pre-processor command  $\#$ include "macros.h". The majority of macros in SEREN are straight-forward numerical substitutions of important information, such as array sizes or physical constants.

#### <span id="page-32-3"></span>**6.2.1 Function-like macros**

Function-like macros are macros that look like functions/subroutines by their syntax, but work by the substitution of a string of commands, rather than calling a subroutine elsewhere in memory (thereby eliminating the extra cost associated with a subroutine call). In SEREN, we use function-like macros as a compact and concise way of writing debugging information to the screen when in debug mode. For example, we define the debug1 macro in the following way.

```
#ifdef DEBUG1
    #define debug1(x) write (6,*) x
#else
    \#\text{define }\text{debug1}(x)#endif
```
If we wished to write debug information to screen (e.g. in order to indicate the current location in the code), we could write in long-hand:

```
#ifdef DEBUG1
   write(6,*) "Calculating smoothing lengths"
#endif
```
In SEREN, we can instead write the short-hand form

#### debug1("Calculating smoothing lengths")

If the DEBUG1 compiler flag is defined in the Makefile, then the debug1() macro is replaced with write $(6,^*)$ "Calculating smoothing lengths". If DEBUG1 is not defined in the Makefile, then debug1() macro is replaced with nothing. For subroutines (particularly those in development) that contain many debugging statements, these

macros allow us to write code with more clarity and fewer lines. We use four levels of debug macros, which are all defined in /headers/macros.h.

### <span id="page-33-0"></span>**6.3 Real variable types**

Rather than hard-wiring in the precision of real variables in the source code, SEREN allows the user to specify the precision through one of the options in the Makefile (PRECISION). The precision is controlled by several lines in the module definitions (in modules.F90) :

integer, parameter ::  $DP = selected\_real\_kind(p=15)$ integer, parameter  $\therefore$  SP = selected\_real\_kind(p=6) #if defined(DOUBLE PRECISION) integer, parameter  $\therefore$  PR = DP #else integer, parameter :: PR = SP  $\#$ endif

The first two lines use the intrinsic selected\_real\_kind function to define the precision independent of the processor type (i.e. whether it is 32-bit or 64-bit). The conditional compilation section then defines the precision used in the code (i.e. PR) depending on the option selected in the Makefile. Any real variable in the code must be defined in the following way, e.g.

real(kind=PR) :: drmag

If we wish to declare a double or single precision variable irrespective of the general precision (e.g. any summation variables in /main/diagnostics.F90 always use double precision), then we use DP or SP in place of PR.

If we wish to convert a variable to a real variable of required precision, we must specify the kind (i.e. PR, DP or SP) as a second parameter in the real function, e.g. to convert the integer variable i to a real variable of precision PR, we write

 $\text{ireal} = \text{real}(i, PR)$ 

#### <span id="page-33-1"></span>**6.4 Particle data arrays**

SEREN mainly uses simple arrays to store particle data. However, data which are important in gravity calculations are stored differently. The position, mass and smoothing length information are grouped together in a single array, parray(1:NDIM+2,1:ptot). The position of particle p is stored in the elements parray(1:NDIM,p), the mass is stored in the element parray(MASS,p), and the smoothing length is stored in the element parray(SMOO,p) (See /seren/headers/macros.h for macro definitions).

### <span id="page-33-2"></span>**6.5 Particle types**

SEREN accomodates the following particle types:

- Static boundary particles (pboundary)
- Non-gravitating inter-cloud medium (IcM) particles (picm)
- Self-gravitating gas particles (pgas)
- Dark-matter particles (pcdm)
- Dust particles (pdust)
- Ion particles (pion)

#### • Sink particles (stot)

where the variable names indicate the number of each particle type present in the simulation. All data for the first three (boundary, IcM and self-gravitating gas particles) are stored in the main arrays, which contain ptot elements where  $ptot = pboundary + picm + pgas + pcdm + pdust + pdust$ . The data is stored such that the first pboundary elements contain the information for boundary particles, the next picm elements contain the information for the IcM particles, and the next pgas elements contain the information for the gas particles, and the final pcdm elements contain the information for the cdm particles. Although provision has been made for their use in future versions of SEREN, dust and ion particles are not currently active.

The sink particles are stored in separate data structures, since they can have many additional properties that are not possessed by normal SPH particles and thus require their own data structures. We use Fortran types (equivalent to C structures) to hold sink data. The main array that contains each sink structure is called sinkdata and elements can be accessed using the Fortran % notation (e.g. the mass element of sink s is sinkdata(s)%m).

# <span id="page-35-0"></span>**7 Units**

Dimensionless units are used in numerical simulations so that all values are as close to unity as possible, to avoid having very large or very small values that may result in significant rounding errors. SEREN contains a flexible system of units which allows the user to select from a wide range of commonly used astrophysical units, or easily construct their own set of units. All variables related to units and scaling are determined in units.F90. Each quantity, X, has four scaling variables associated with it: Xunit, Xscale, X SI and Xcgs.

- Xunit is a string which contains the name of the unit that the quantity X is measured in; e.g. for length units, runit may take the values pc, au, r\_sun, etc. All Xunit strings are defined in the parameters file. The available options in version 1.0 of the code are given in the following table:
- Xscale is a real variable that allows us to convert between physical and code units. In order to convert any variable from physical to code units (where the physical variable is measured in units specified by Xunit), then we divide the physical unit by Xscale. Conversely, to convert any code variable to physical units, we multiply the code value by Xscale
- X\_SI is a real variable that allows us to convert between the unit specified by Xunit and S.I. units. In order to convert from Xunit to S.I. units, we multiply the variable (in units of Xunit) by X SI.
- Xcgs is a real variable that allows us to convert between the unit specified by Xunit and cgs units. In a similar way to converting to S.I. units, in order to convert from Xunit to cgs units, we multiply the variable (in units of Xunit) by Xcgs.

In a self-gravitating code like SEREN, we choose a set of units so as to make the gravitational constant *G* equal to unity. We are free to choose the values of rscale and mscale. The value of tscale is then set to ensure G  $= 1$  in the new system of units. Therefore, the value of tscale can be obtained using

$$
tscale \times t.S I = \frac{(rscale \times r.S I)^{3/2}}{\sqrt{G \times mscale \times m.S I}} \tag{1}
$$

where G is the gravitational constant in c.g.s. units, i.e.  $G = 6.67 \times 10^{-8} \text{ cm}^3 \text{ g}^{-1} \text{ s}^{-2}$ . All other scaling factors can be determined in a similar way using:

$$
vscale \times v.S I = \frac{rscale \times r.S I}{tscale \times t.S I}
$$
 (2)

$$
ascale \times a.S I = \frac{rscale \times r.S I}{(tscale \times t.S I)^2}
$$
\n(3)

$$
rhoscale \times rho\_SI = \frac{mscale \times m\_SI}{(rscale \times r\_SI)^3}
$$
\n<sup>(4)</sup>

$$
sigmascale \times sigma.S I = \frac{mscale \times m.S I}{(rscale \times r.S I)^2}
$$
 (5)

$$
Pscale \times P.S I = \frac{mscale \times m.S I}{rscale \times r.S I \times (tscale \times t.S I)^2}
$$
(6)

$$
f scale \times f \cdot SI = \frac{mscale \times m \cdot SI \times r scale \times r \cdot SI}{(t scale \times t \cdot SI)^2}
$$
 (7)

$$
Escale \times E.SI = \frac{mscale \times m.SI \times rscale \times r.SI}{(tscale \times t.SI)^2}
$$
\n(8)

$$
momscale \times mom\_SI = \frac{mscale \times m\_SI \times rscale \times r\_SI}{tscale \times t\_SI}
$$
\n(9)

$$
angmomscale \times angmom \cdot SI = \frac{mscale \times m \cdot SI \times rscale^2 \times r \cdot SI^2}{tscale \times t \cdot SI}
$$
\n
$$
(10)
$$

$$
dmdtscale \times dmdt.SI = \frac{mscale \times m.SI}{tscale \times t.SI}
$$
\n(11)

$$
Lscale \times LSI = \frac{Escale \times ESI}{tscale \times tSI}
$$
 (12)

$$
kappascale \times kappa.S I = \frac{(rscale \times r.S I)^2}{mscale \times m.S I}
$$
\n(13)

In MHD, we must also introduce the unit of charge and associated units such as magnetic field and current density. As with gravitational problems, we can scale the units of the magnetic field such that the permiability of free space,  $\mu_0$ , is equal to unity. **to be completed**.

$$
Jscale \times J.SI = \frac{Qscale \times Q.SI}{tscale \times t.SI \times rscale^{2} \times r.SI^{2}}
$$
(14)

| <b>Xunit</b> | <b>Options</b>       | <b>Description</b>                  |
|--------------|----------------------|-------------------------------------|
| runit        | mpc                  | megaparsecs                         |
|              | kpc                  | kiloparsecs                         |
|              | pc                   | parsecs                             |
|              | au                   | astronomical units                  |
|              | r_sun                | solar radii                         |
|              | r_earth              | Earth radii                         |
|              | km                   | kilometres                          |
|              | m                    | metres                              |
|              | cm                   | centimetres                         |
| munit        | $m\_sun$             | solar masses                        |
|              | m_jup                | Jupiter masses                      |
|              | m_earth              | Earth masses                        |
|              | kg                   | kilograms                           |
|              | g                    | grams                               |
| tunit        | gyr                  | gigayears                           |
|              | myr                  | megayears                           |
|              | yr                   | years                               |
|              | day                  | days                                |
|              | sec                  | seconds                             |
| vunit        | $km_s$               | kilometres per second               |
|              | au_yr                | astronomical units per year         |
|              | $m_s$                | metres per second                   |
|              | $cm_{\sim s}$        | centimetres per second              |
| aunit        | $km_s2$              | kilometres per second squared       |
|              | $au_yr2$             | astronomical units per year squared |
|              | $\rm m\,\mathbb{S}2$ | metres per second squared           |
|              | $cm_s2$              | centimetres per second squared      |
| rhounit      | m_sun_pc3            | solar masses per cubic parsec       |
|              | $g_{cm}$ 3           | grams per cubic centimetre          |
| sigmaunit    | $m\_sun\_pc2$        | solar masses per parsec squared     |
|              | $g_{cm}$ 2           | grams per centimetre squared        |
| Punit        | $\overline{Pa}$      | pascals                             |
|              | $_{\rm bar}$         | <b>bars</b>                         |

Table 6: List of unit options in SEREN

![](_page_37_Picture_222.jpeg)

# <span id="page-38-0"></span>**8 File formats**

SEREN 1.5.1 uses both the DRAGON file format and the native SEREN file format for reading in initial conditions and writing out snapshots. Unlike in DRAGON, the format of the initial conditions file need not be the same as the format of the output snapshots. This is controlled by the two input parameters in the parameters file, in file form and out file form. The possible values for these parameters are :

- ascii Simple (ASCII) column format
- dragon\_form Formatted (ASCII) DRAGON snapshot files
- dragon\_unform Unformatted (binary) DRAGON snapshot files
- seren form Formatted (ASCII) SEREN snapshot files
- seren\_unform Unformatted (binary) SEREN snapshot files (Not yet working)

As well as standard snapshot files, SEREN can also produce a simple ASCII output which is useful for debugging purposes. This can be enabled by using the -DDEBUG PLOT DATA compiler flag.

### <span id="page-38-1"></span>**8.1 ASCII format**

Seren can use a simple flexible ASCII column-format. The data is stored in columns with width  $N_{\text{COLUMNS}}$  and length *N* (where *N* is the total number of particles of all types). The data descriptor of each column is contained in a file labelled asciicolumns.dat (a template copy should be stored in the /datafiles sub-directory). The possible data descriptors currently enabled in SEREN are

- ptype Particle type. The following particle types are available in SEREN :
	- **–** -1 : sink/star
	- **–** 0 : dead particle
	- **–** 1 : gas
	- **–** 6 : boundary particle
	- **–** 9 : ICM particle
	- **–** 10 : cold-dark matter particle
- x or y or z Cartesian position coordinates
- vx or vy or vz Cartesian velocity components
- h Smoothing length
- $\bullet$  m Mass
- u Specific internal energy
- $\bullet$  temp Temperature (in K)

The only constraint on the column order is that the first column must be ptype. Thereafter, the remaining columns can be arranged in any order. In the file containing the data, the data must match up to the chosen columns correctly, or the particle data will be read-in incorrectly. All physical quantities are measured in the units defined in the params.dat file. Due to the simplicity of this format, it contains no extra information (e.g. time, gamma, etc.), and therefore is perhaps not of long-term practical use, but should be suitable for those who wish to generate their own initial conditions from other programmes without learning all the complications of the other available formats.

#### <span id="page-38-2"></span>**8.2 Dragon format**

To be written

## <span id="page-39-0"></span>**8.3 Seren format**

<span id="page-39-1"></span>To be written

# <span id="page-39-2"></span>**9 Structure of code**

## **9.1 Basic directory structure**

Subroutines in SEREN are not all contained in a single source directory, but are grouped in several sub-directories depending on their purpose. In version 1.0, the following sub-directories exist :

- /seren/src/advance integration routines
- /seren/src/analyse analysis routines
- /seren/src/BHtree Barnes-Hut octal tree subroutines
- /seren/src/binarytree Binary-number tree subroutines
- /seren/datafiles Contains initial conditions parameters files
- /seren/docs Contains latest version of the userguide
- /seren/src/gravity subroutines that calculate gravitational forces
- /seren/src/headers macro and modules files
- /seren/src/healpix HEALPix ioniaztion routines
- /seren/src/ic programs to generate initial conditions for regularly used configurations (e.g. relaxed rectangular cubes, spheres)
- /seren/src/io subroutines that read and write files
- /seren/src/main contains important and commonly used subroutines
- /seren/src/mhd contains magneto-hydrodynamics routines
- /seren/src/nbody N-body routines
- /seren/src/nbody\_sim N-body simulation subroutines
- /seren/src/nbody sph sim Hybrid N-body/SPH simulation routines
- /seren/src/radiation contains radiation transfer subroutines
- /seren/src/setup contains subroutines called during initialization of SEREN .
- /seren/src/sinks subroutines that search for, create and advance sink particles.
- /seren/src/sorts subroutines for sorting lists
- /seren/src/sph subroutines that perform important SPH functions
- /seren/src/sph\_sim SPH simulation routines (e.g. h-finding, neighbour searching)
- /seren/src/tests test programs
- /seren/src/timestep timestepping routines
- /seren/testsuite bash script for running batch tests of seren

# <span id="page-40-0"></span>**10 Variable conventions**

In SEREN, the names of all commonly used local variables are kept as consistent as possible between different subroutines. Here we list the names of all common local integer and real variables.

## <span id="page-40-1"></span>**10.1 Integer variables**

![](_page_40_Picture_236.jpeg)

# <span id="page-40-2"></span>**10.2 Real variables**

![](_page_40_Picture_237.jpeg)